Índice de Precios al Consumidor -IPC-Base Anual: Enero – Diciembre 2014

Manual de Imputación, Cálculo y Generación de Resultados

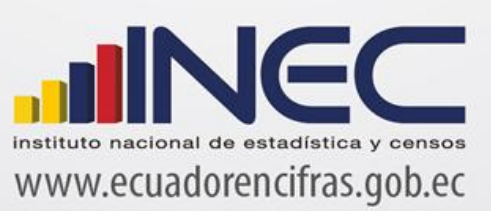

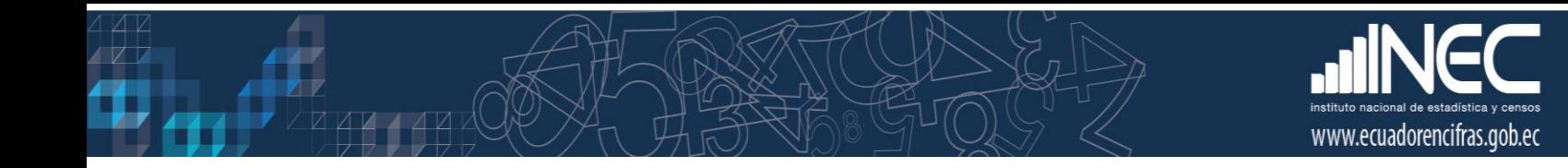

Índice de Precios al Consumidor -IPC-Base Anual: Enero – Diciembre 2014 = 100

*Manual de Imputación, Cálculo y Generación de resultados* 

Dirección responsable de la información estadística y contenidos: Dirección de Estadísticas Económicas

Diciembre 2017 Documento de Difusión

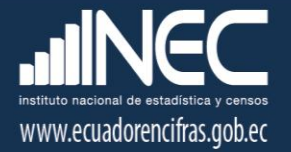

# ÍNDICE

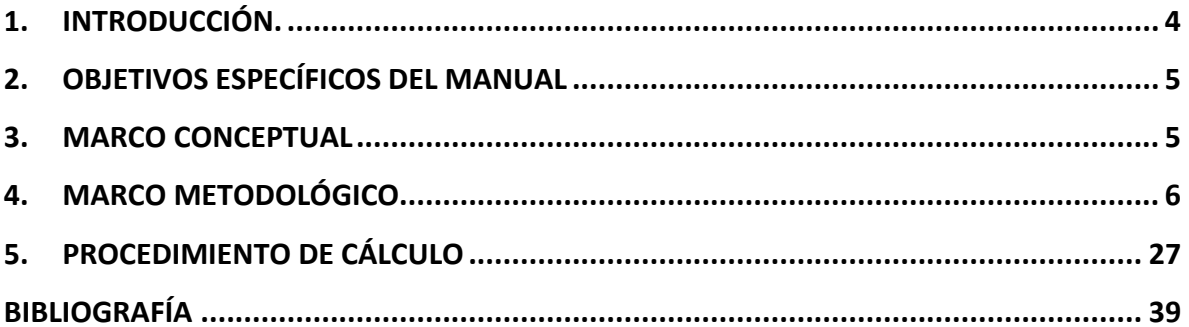

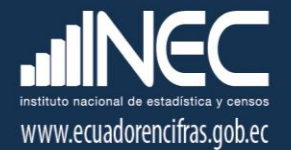

## <span id="page-3-0"></span>1. Introducción.

El Índice de Precios al Consumidor es la medida oficial de la variación del nivel general de precios de los bienes y servicios que consumen los hogares en una economía; variaciones que repercuten directamente en el poder adquisitivo de los ingresos de los consumidores y su bienestar, razón por la cual es un indicador trascendente y de interés general para la ciudadanía. El IPC se calcula en base a un conjunto de bienes y servicios denominado "Canasta", seleccionado a través de los gastos monetarios de consumo final que realizan los hogares urbanos, para satisfacer sus necesidades.

El IPC es el referente fundamental de la Inflación general, ya que el Gasto de Consumo Final de los Hogares al cual hace referencia el IPC, representa una gran proporción del Gasto Final Total de la economía; de modo que las variaciones en el nivel general del precio de los bienes y servicios de consumo, permiten monitorear la variación en el nivel general de precios de la economía.

De tal forma que el propósito principal del IPC (Base: 2014=100), es servir como medida de ajuste de los valores monetarios de ciertos pagos o existencias tales como: salarios, rentas de viviendas, prestaciones sociales, intereses, impuestos, valor del capital de activos y pasivos monetarios; lo que lo convierte en un indicador clave para la toma de decisiones en la política económica, al tiempo que mantiene una estrecha relación con las cuentas nacionales (permitiendo la determinación del equilibrio "Oferta-Utilización" de la economía nacional a través de su influencia en el deflactor del gasto de consumo de los hogares). De ahí, su importancia como un indicador macroeconómico de gran influencia económica, social, jurídica y política.

El presente manual contiene el sustento metodológico y las directrices para realizar el proceso de imputación, cálculo y cierre de período del IPC (base 2014=100), mediante el manejo adecuado del sistema informático de escritorio.

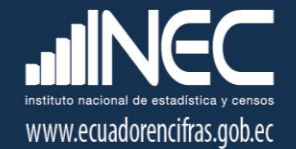

## <span id="page-4-0"></span>2. Objetivos específicos del manual

- Proporcionar una guía metodológica y procedimental para realizar el cálculo del Índice de Precios al Consumidor (IPC) base 2014 = 100.
- Controlar con eficacia y eficiencia, la calidad de la información ingresada en el sistema para el cálculo del Índice de Precios al Consumidor; ello, mediante la revisión final previa en oficina, a fin de librar a la información de contradicciones y errores originados desde el informante y el investigador de precios.

## <span id="page-4-1"></span>3. Marco conceptual

El IPC (Base: 2014=100) se calcula a través de la fórmula del **Índice de Laspeyres**<sup>1</sup>, por ser un índice que mide los cambios en los precios de los bienes y servicios que consumen los hogares (Canasta fija), entre dos periodos de tiempo -un periodo de comparación respecto un periodo base-. Matemáticamente:

$$
P_L = \frac{\sum_{i=1}^{n} p_i^t q_i^0}{\sum_{i=1}^{n} p_i^0 q_i^0} = \sum_{i=1}^{n} (p_i^t / p_i^0) s_i^0
$$

Donde:

 $\ddot{\phantom{a}}$ 

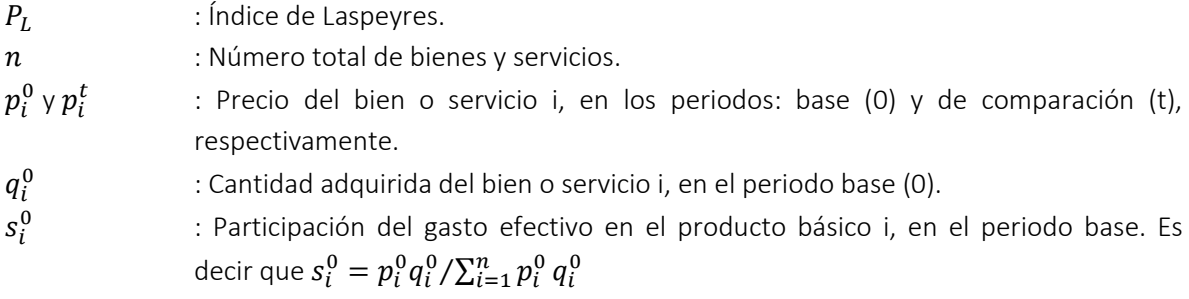

El índice de Laspeyres sostiene que para el período base: el periodo de referencia de las cantidades es igual al periodo de referencia de los precios; sin embargo, generalmente el periodo de referencia de las cantidades precede al periodo de referencia de los precios, debido a que se requiere de los

 $<sup>1</sup>$  Tanto el Índice de Laspeyres como el Índice de Paasche, son usados para elaborar los IPC; y miden el</sup> cambio porcentual en el costo total de adquirir un conjunto dado de cantidades llamado "canasta", entre períodos distintos. Con la particularidad que Laspeyres valoriza las cantidades a los precios fijos del período base; y Paasche utiliza los precios del último período.

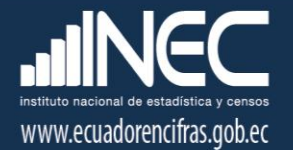

resultados de la Encuesta de Ingresos y Gastos para seleccionar los bienes y servicios de la Canasta, cuyos precios serán cotizados.

En el IPC (Base: 2014=100), el periodo de referencia de los precios o "Periodo Base" corresponde al año 2014, lo que implica que la media de los índices mensuales para ese periodo es igual a 100. Mientras que el periodo de referencia de las cantidades o "Periodo de referencia de las ponderaciones" corresponde al periodo de ejecución de la Encuesta Nacional de Ingresos y Gastos de los Hogares Urbanos y Rurales (ENIGHUR), Abril 2011 - Marzo 2012.

La "imputación" es el proceso mediante el cual se estiman los "precios faltantes"; es decir, aquellos que no pudieron ser recolectados en campo por cualquier razón, ya sea por: cierre temporal del establecimiento, remodelación o causas personales; por stock agotado del producto en el establecimiento; por imposibilidad de visitar el establecimiento debido a la falta de medios de transporte, desastres naturales, enfermedades o cualquier otro factor externo; o simplemente porque no es temporada de producción o comercialización del bien o servicio en el caso de los artículos con temporalidad; etc. A pesar de los esfuerzos posibles para evitar "precios faltantes", en general los mismos persisten al ser provocados por causas externas a las gestiones que realiza el equipo IPC.

## <span id="page-5-0"></span>4. Marco Metodológico.

### 4.1. Proceso metodológico de cálculo.

Los pasos para el cálculo del IPC (Base: 2014=100), parten de la información recogida en campo y se resumen en la siguiente figura:

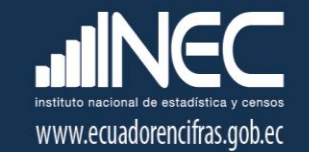

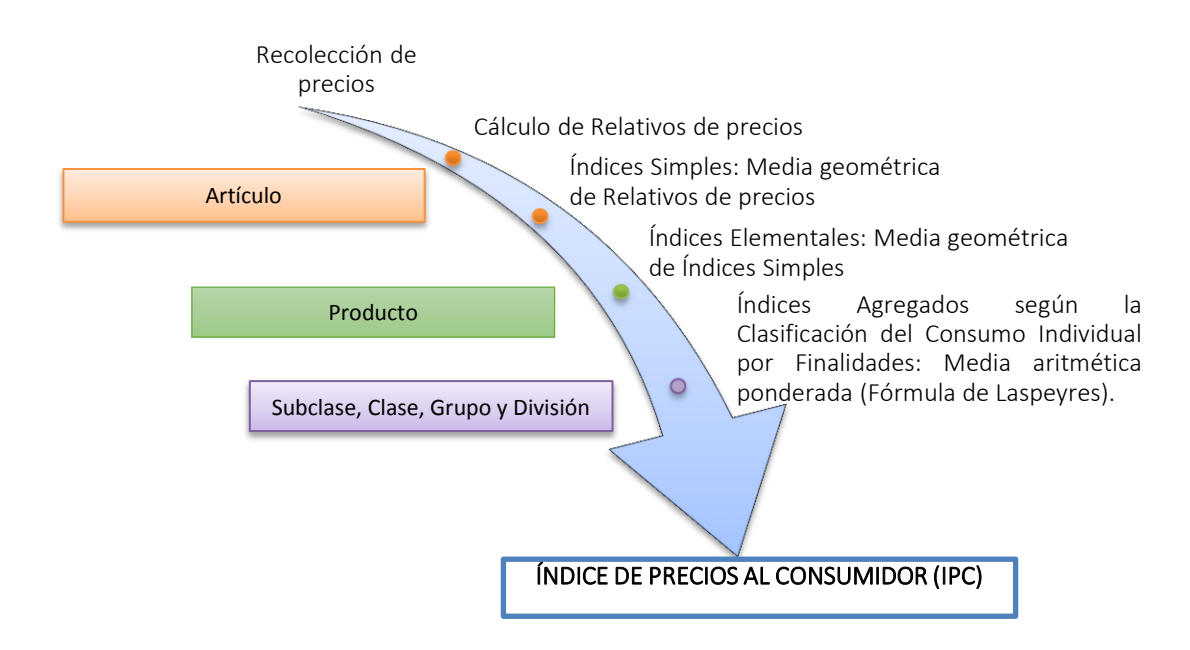

El cálculo de Relativos de precios, consiste en relacionar los precios de un artículo en el mes de referencia y en el mes anterior para cada establecimiento en cada ciudad. Matemáticamente:

$$
R p_{i,e}^t = p_{i,e}^t / p_{i,e}^{t-1}
$$

Donde:

 $Rp_{i,e}^t$ : Relativo de precio del artículo i en el establecimiento e, en el mes de referencia.  $p_{i,e}^t$  y  $p_{i,e}^{t-1}$ : Precio del artículo i en el establecimiento e, en el mes de referencia y en el mes anterior, respectivamente.

El cálculo de relativos se realiza a nivel de "Artículo-Establecimiento", es decir, para cada una de las tomas de precios de los diversos artículos que componen la Canasta del IPC. De tal manera que, si en un determinado establecimiento el precio de un bien es de \$ 2,70 en el mes de investigación y de \$ 2,65 en el mes previo, entonces su relativo será de 1,0189 (=2,70/2,65), lo que indica que el precio del bien se incrementó en 1,89% ((1,0189-1)\*100). Los precios previos son indispensables para el cálculo de los relativos y en efecto pueden ser precios observados o estimados.

Se denomina "Índice Simple" a la media geométrica de los Relativos "Artículo-Establecimiento" correspondientes a un Artículo de la Canasta del IPC (Base: 2014=100). Matemáticamente:

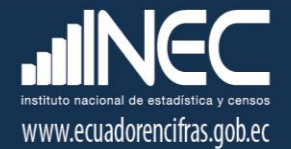

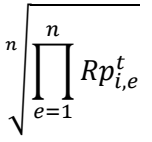

Donde:

 $Is_i^t$ : "Índice simple" del artículo i, en el periodo de referencia t.

 $Rp_{i,e}^t$ : Relativo de precio del artículo i, en el establecimiento e, en el periodo de referencia t.

 $n$  : Número total de establecimientos en los que se investiga el precio del artículo i.

Un Índice Elemental se construye a nivel de Producto, por ser el nivel más bajo con ponderación fija según la estructura de la Canasta del IPC (Base: 2014=100); de ahí se deriva su denominación de "Índices Elementales", considerados como la base del proceso de encadenamiento o agregación de índices. El cálculo de un "Índice Elemental" en el mes de referencia, es el resultado de la multiplicación de dos elementos: la media geométrica de los "Índices Simples" de los Artículos que conforman el Producto, en el mes de referencia; y, el "Índice Elemental" del Producto en el mes anterior. Su formulación es:

$$
I e_j^t = \left( \prod_{i=1}^n I s_i^t \right) (I e_j^{t-1})
$$

Donde:

 $Ie_j^t$ : "Índice Elemental" del Producto j, en el periodo de referencia t.

 $Is_i^t$ : "Índice Simple" del artículo i, en el periodo de referencia t.

: Número total de Artículos que componen el Producto j.

 $Ie^{t-1}_j$  : "Índice Elemental" del Producto j, en el periodo anterior (t-1) al de referencia (t).

Es decir:  $Ie_j^{t-1} = \left(\sqrt[n]{\prod_{i=1}^n I s_i^{t-1}}\right)$  $\int_{0}^{n}\left|\prod_{i=1}^{n}Is_{i}^{t-1}\right\rangle (Ie_{j}^{t-2})$  y así sucesivamente donde finalmente  $Ie_{j}^{0}=100$ 

correspondiente al periodo base.

Una vez calculados los Índices elementales a nivel de producto, se procede a realizar el cálculo a niveles agregados o superiores: Subclases, Clases, Grupos y Divisiones.

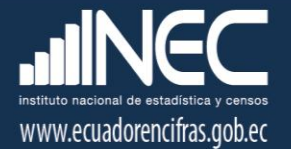

La agregación de índices es el proceso mediante el cual los "Índices Elementales", ascienden ordenadamente a los niveles de la estructura de la Canasta del IPC (Base: 2014=100), dispuesta en términos de la Clasificación del Consumo Individual por Finalidades (CCIF), hasta calcular el IPC por Ciudad, Región y el IPC General Nacional. En este proceso, destaca el papel fundamental de los ponderadores fijos (fórmula de Laspeyres), ya que los índices se agregan por medio del uso de la media aritmética ponderada en cada nivel.

La fórmula matemática para la agregación de "Índices Elementales" (Producto) en Índices de Subclase, se expresa de la siguiente manera:

$$
Isb_k^t = \frac{\sum_{j=1}^n Ie_j^t w_j^0}{\sum_{j=1}^n w_j^0}
$$

Donde:

 $\mathit{Isb}_k^t$ : Índice de la Subclase k, en el periodo de referencia t.

 $Ie_j^t$ : "Índice Elemental" del Producto j, en el periodo de referencia t.

 $n$  : Número total de Productos que componen la Subclase k en el periodo de referencia t.

 $w_j^0$ : Ponderador de gasto del Producto j, en el periodo base de las ponderaciones. Por tanto:  $\sum_{j=1}^n w_j^0$  puede ser entendido como  $w_k^0$  (Ponderador de gasto de la Subclase k, en el periodo base de las ponderaciones).

Esta fórmula se aplica consecutivamente a los niveles superiores, permitiendo la agregación de: Subclases en Clases; Clases en Grupos; Grupos en Divisiones; y, Divisiones en el IPC de la ciudad; en donde para esta última agregación, la sumatoria de los ponderadores de las doce divisiones de una ciudad, es el ponderador de gasto de dicha ciudad en el total Nacional. Formalmente:

$$
IPC_x^t = \frac{\sum_{h=1}^n I d_h^t w_h^0}{\sum_{h=1}^n w_h^0}
$$

Donde:

- $IPC_x^t$ : Índice de Precios al Consumidor de la Ciudad x, en el periodo de referencia t.
- $Id_h^t$ : Índice de la división h, en el periodo de referencia t.
- $n$  : Número total de Divisiones de la Canasta del IPC.

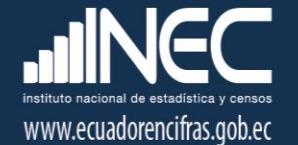

 $w_h^0$ : Ponderador de gasto de la División h, en el periodo base de las ponderaciones. Por tanto,  $\sum_{h=1}^n w_h^0$  es equivalente a  $w_x^0$  (Ponderador de gasto de la Ciudad x, en el periodo base de las ponderaciones).

Al igual que para la agregación de Índices al interior de una ciudad se requieren los ponderadores de gasto de los niveles que sostienen la Canasta (estructuras verticales); para el cálculo del IPC General se requieren los ponderadores por ciudades (estructuras horizontales) para agregar los IPC de las ciudades en Índices Regionales (Costa y Sierra) y en un solo Índice General Nacional, mediante el uso de la media aritmética ponderada.

La expresión matemática para el cálculo de los IPC Regionales -Costa y Sierra-, es la siguiente:

$$
IPC_c^t = \frac{\sum_{x=1}^n IPC_x^t w_x^0}{w_c^0}
$$

Donde:

- $IPC_c^t$ : Índice de Precios al Consumidor de la Región c, en el periodo de referencia t.
- $IPC_x^t$ : Índice de Precios al Consumidor de la Ciudad x, en el periodo de referencia t.
- $n$  : Número total de ciudades de la Región c.
- $w_x^0$ : Ponderador de gasto de la Ciudad x, en el periodo base de las ponderaciones.
- $w_c^0$ : Ponderador de gasto de la Región c, en el periodo base de las ponderaciones. Es decir,  $w_c^0 = \sum_{x=1}^n w_x^0$

El IPC General Nacional, resulta de la suma ponderada de los IPC de todas las ciudades que intervienen en el cálculo del índice. Matemáticamente:

$$
IPC^t = \frac{\sum_{x=1}^m IPC_x^t w_x^o}{w^0} = \sum_{x=1}^m IPC_x^t w_x^o
$$

Donde:

 $IPC^t$   $\;\;$  : IPC Nacional General, en el periodo de referencia t.

- $IPC_x^t$ : IPC de la Ciudad x, en el periodo de referencia t.
- $w_x^o$ : Ponderador de gasto la ciudad x, en el periodo base de las ponderaciones.

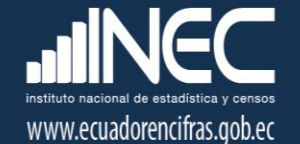

 $m$  : Número total de ciudades de estudio que intervienen en el cálculo del IPC.  $w^0$ : Ponderador de gasto nacional, en el periodo base de las ponderaciones. Es decir,  $w^0 = \sum_{x=1}^m w_x^0 = 1$ 

#### 4.2. Criterios de Imputación.

Previo al cálculo del IPC (Base: 2014=100) es importante realizar el proceso de imputación de los precios faltantes, el cual se ejecuta conforme a los artículos "no temporales" o "temporales".

- Ante "precios faltantes" de artículos "no temporales", se recurre a la "imputación en cadena hasta el nivel de Producto", en donde el "precio faltante" es el producto entre el "relativo de precios imputado" y el precio del mes anterior. Siendo imputado el relativo de la media geométrica del Artículo al interior de la ciudad; de la media geométrica del Producto al interior de la ciudad; o de la media geométrica del Producto al interior de la Región, ordenadamente según sea necesario.
- Ante "precios faltantes" de artículos "temporales" en los meses de no captación del dato, se usa la "imputación por arrastre", en donde el "precio faltante" es el producto entre el "relativo de precios imputado" y el precio del mes anterior. Siendo el relativo de precios imputado igual a la unidad, lo que significa que el precio recogido el último mes de captación, se mantiene constante hasta el próximo mes de captación.

El concepto de temporalidad se asigna a aquellos bienes y servicios que se producen y ofertan únicamente en temporadas específicas del año, por razones institucionales, climáticas, o comerciales.

Calcular "precios estimados" en reemplazo de los "precios faltantes" es esencial para disponer de precios previos en el cálculo de relativos de precios en el mes siguiente. A continuación, se detalla el método de imputación con ejemplos:

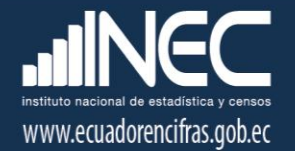

#### A) Imputación de tomas hermanas dentro de una ciudad en artículos no estacionales.

Para la imputación de una toma faltante a nivel de artículo en una ciudad, se calcula la media geométrica (índice simple de artículo) de las tomas de precios hermanas, la cual pasa a ser el relativo de precio de la toma faltante; y, se procede a estimar el precio t a partir del producto entre el precio t-1 del mismo artículo en el mismo establecimiento y la media geométrica de las tomas hermanas.

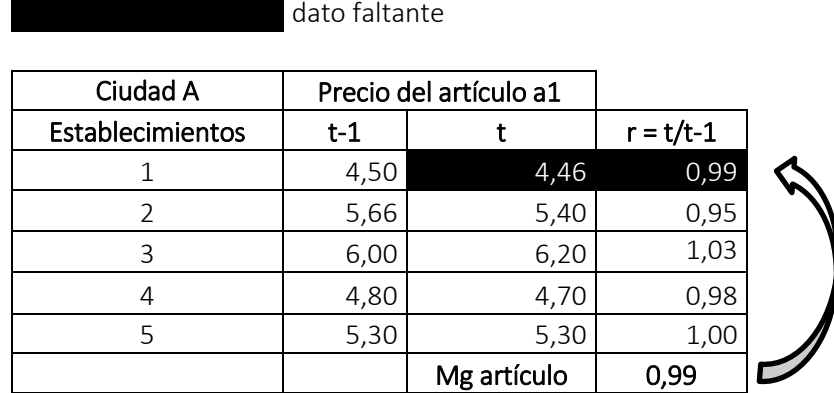

#### B) Imputación de artículos hermanos dentro de una ciudad en productos no estacionales.

Para la imputación de tomas faltantes de uno de los artículos que conforma un producto en una ciudad, se presentan los siguientes casos:

#### Caso B.1: Un producto con dos artículos en una ciudad.

Para la imputación de todas las tomas faltantes de un artículo (a1), se calcula la media geométrica (índice simple de artículo) de las tomas de precios del artículo hermano (a2), la cual pasa a ser el relativo de precio de todas las tomas faltantes (a1); y, se procede a estimar los precios t del artículo 1 a partir del producto entre los precios t-1 del mismo artículo en los mismos establecimientos y la media geométrica del artículo hermano (a2).

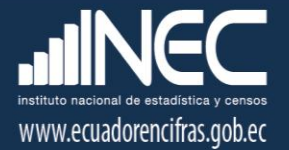

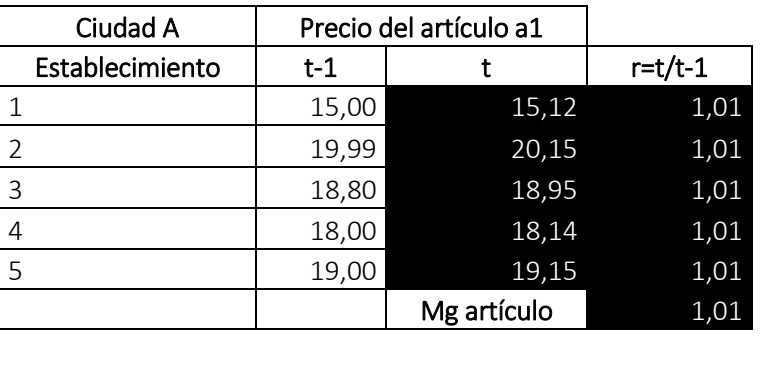

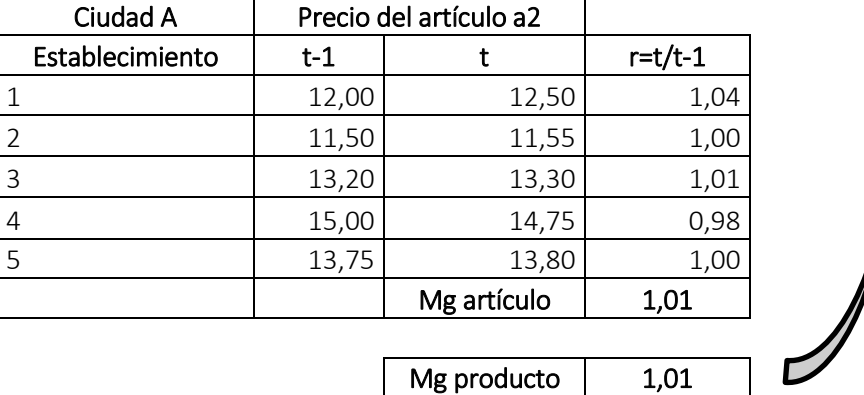

#### Caso B.2: Un producto con tres artículos en una ciudad.

Para la imputación de todas las tomas faltantes de artículo (a1), se calcula la media geométrica (índice simple de artículo) de las tomas de precios de los artículos hermanos (a2 y a3), la cual pasa a ser el relativo de precio de todas las tomas faltantes (a1); y, se procede a estimar los precios t del artículo 1 a partir del producto entre los precios t-1 del mismo artículo en los mismos establecimientos y la media geométrica de los artículos hermanos (a2 y a3).

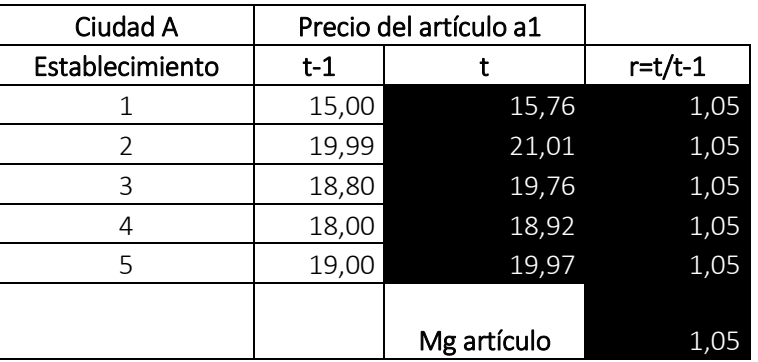

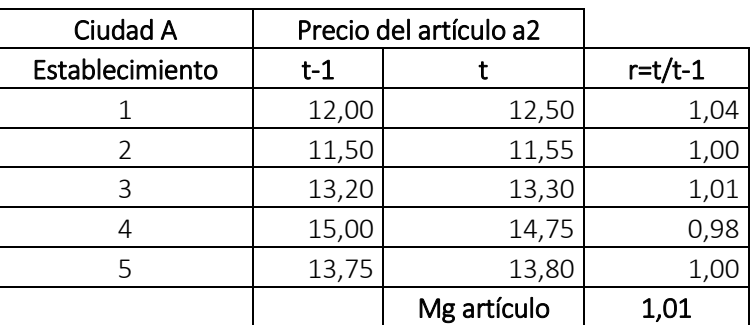

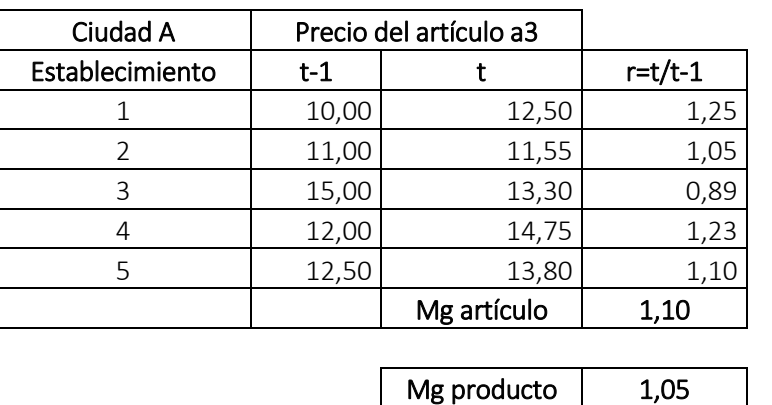

## Caso B.3: Un producto mixto con artículos investigados en todas las ciudades y artículos exclusivos de Quito y Guayaquil

Cuando en Quito o Guayaquil no hay tomas de un "artículo exclusivo" (a1), pero este tiene artículos hermanos, entonces se imputa como en el caso 1 y 2 antes descrito. Es decir, que se calcula la media geométrica (índice simple de artículo) de las tomas de precios del artículo hermano (a2), la

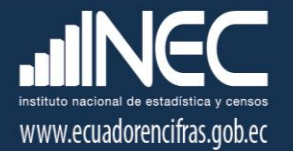

A

cual pasa a ser el relativo de precio de todas las tomas faltantes (a1); y, se procede a estimar los precios t del artículo 1 a partir del producto entre los precios t-1 del mismo artículo en los mismos establecimientos y la media geométrica del artículo hermano (a2).

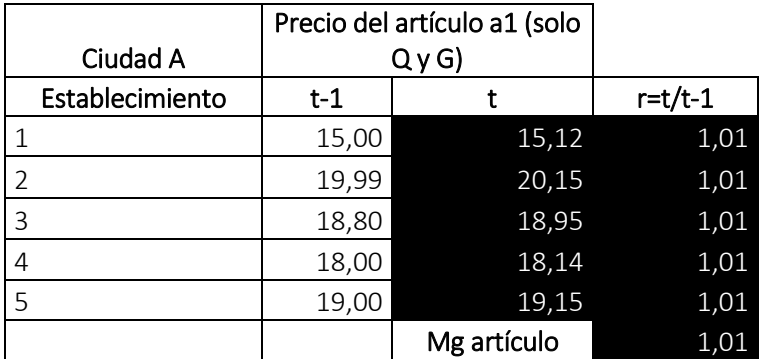

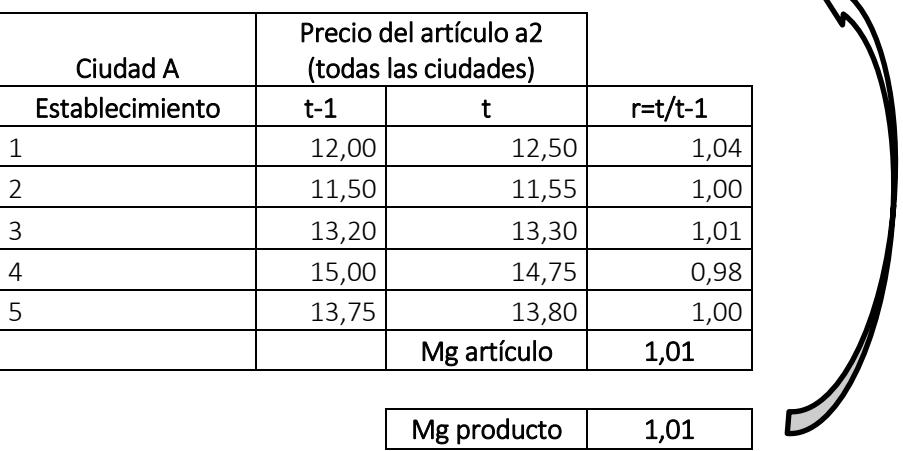

Y luego se arrastra el índice imputado de este artículo exclusivo, al resto de ciudades según corresponda.

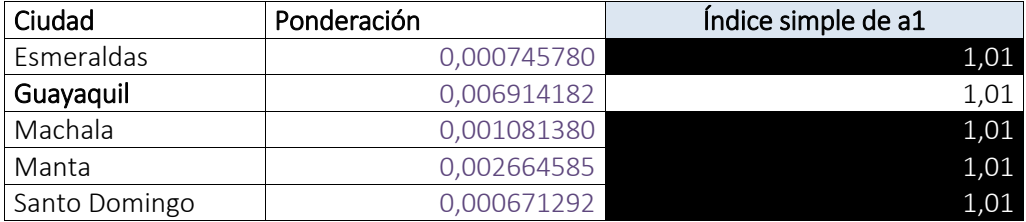

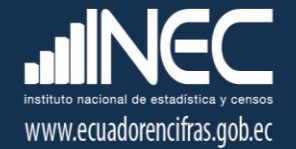

#### Caso B.4: Producto con artículos que tienen todas las tomas faltantes

Si el artículo cuyo índice no se puede calcular en la ciudad por falta de tomas; y, no tiene artículos hermanos que sí se investiguen dentro de la ciudad, entonces se procede al siguiente tipo de imputación a nivel de producto de la región.

#### C) Imputación a nivel de producto en la región.

#### Caso C.1: Un producto que si se investiga en todas las ciudades

Esta imputación se puede aplicar tanto para productos con artículos estacionales como no estacionales. Se calcula la media geométrica ponderada de los índices de productos antes de encadenamiento de las ciudades que no tienen tomas faltantes; y, la misma pasa a ser el índice elemental antes del encadenamiento del producto faltante.

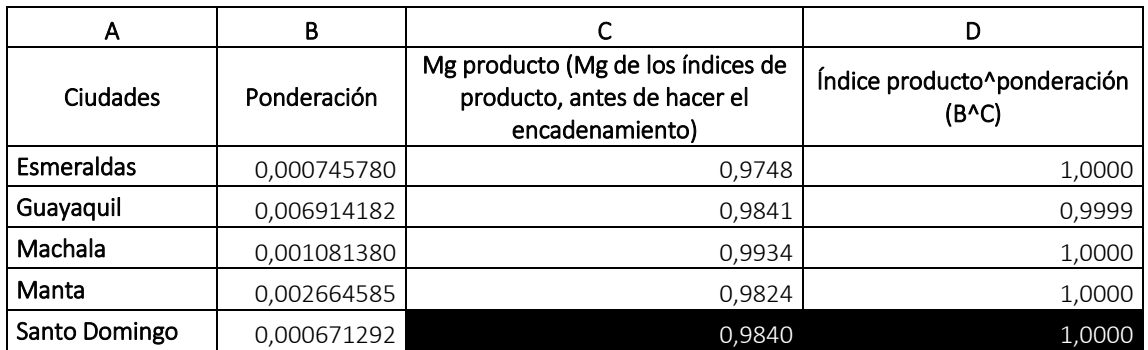

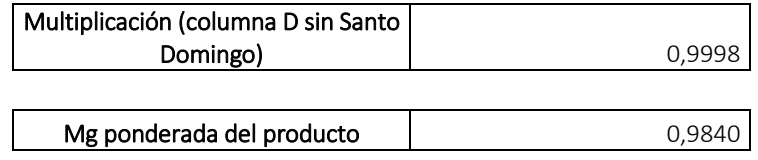

Posteriormente, se rellenan los datos faltantes del producto dentro de la ciudad, es decir las tomas de precios faltantes de todos los artículos que conforman el producto:

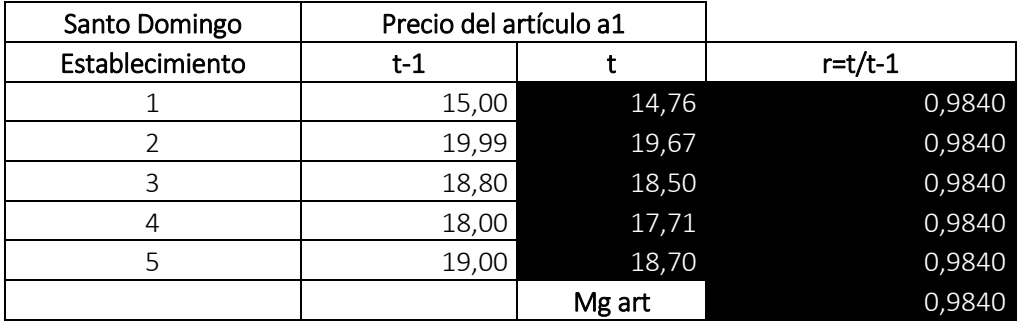

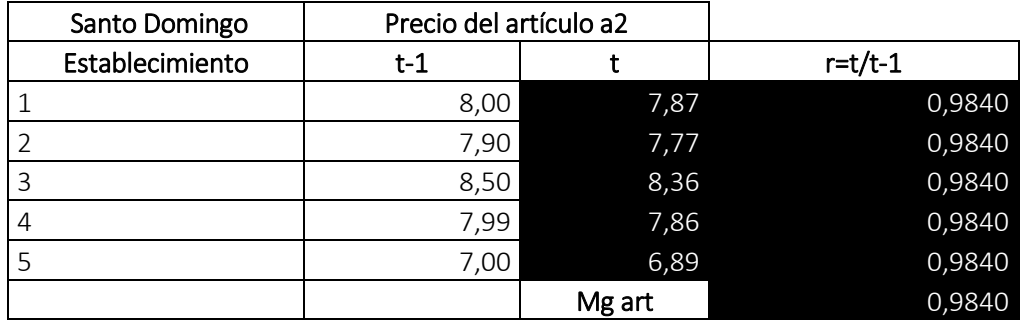

### Caso C.2: Un producto que solo se investiga en Quito y Guayaquil

Esta imputación se puede aplicar tanto para productos con artículos estacionales como no estacionales. El índice de producto de Quito y Guayaquil antes del encadenamiento se imputa a las restantes ciudades de la región.

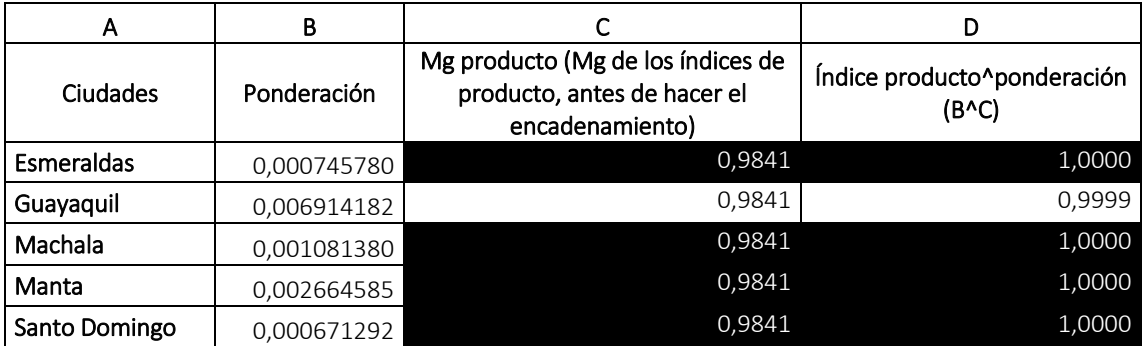

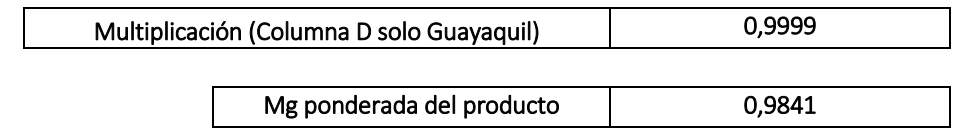

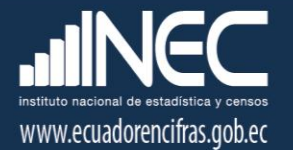

Posteriormente, se rellenan los datos faltantes del producto dentro de la ciudad, es decir las tomas de precios faltantes del artículo que conforma el producto:

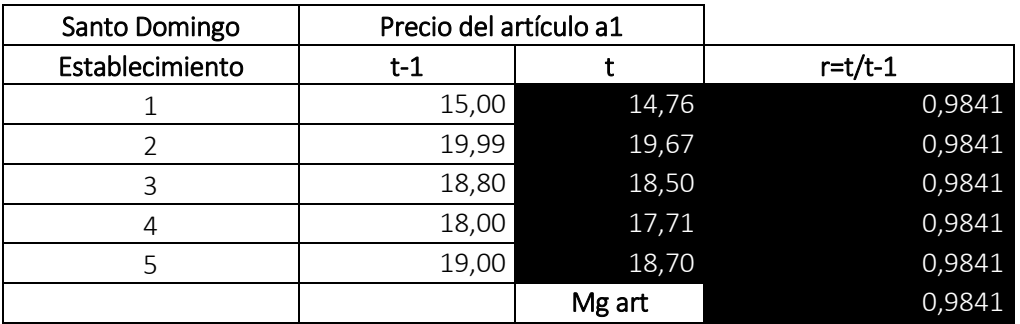

#### D) Imputación para artículos temporales en meses de no recolección.

En los meses de no recolección del dato se imputa la unidad (1) en la media geométrica de los relativos de precios del artículo temporal (índice simple), de esta forma los últimos precios tomados en los meses de recolección se mantienen constantes.

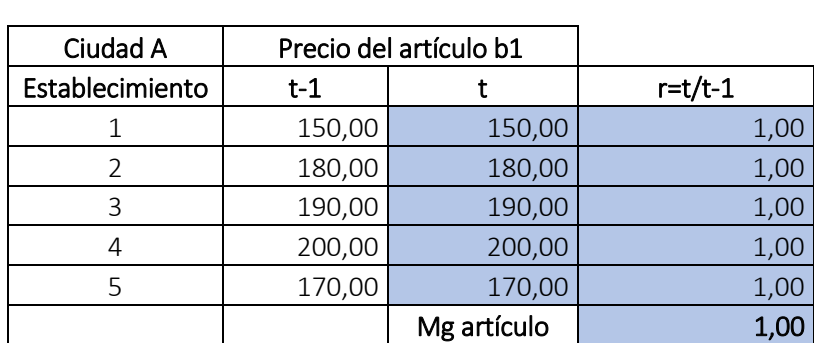

datos en mes de no recolección

#### E) Imputación para artículos temporales en meses de recolección.

La imputación de los artículos temporales en meses de recolección se realiza considerando el período de investigación, ya que se tiene artículos que se investigan solo tres meses en el año como el caso de la educación: Abril, Mayo y Junio en la Costa; y, Septiembre, Octubre y Noviembre en la Sierra; y, el grupo de los seguros, empleadas domésticas y servicios judiciales: Enero, Febrero y

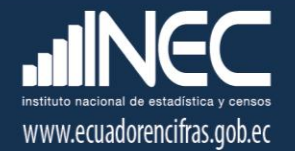

Marzo. Mientras que tenemos artículos que solo se investigan dos veces al año por dos meses seguidos, siendo el caso de los juguetes y muñecas: Mayo y Junio, Noviembre y Diciembre.

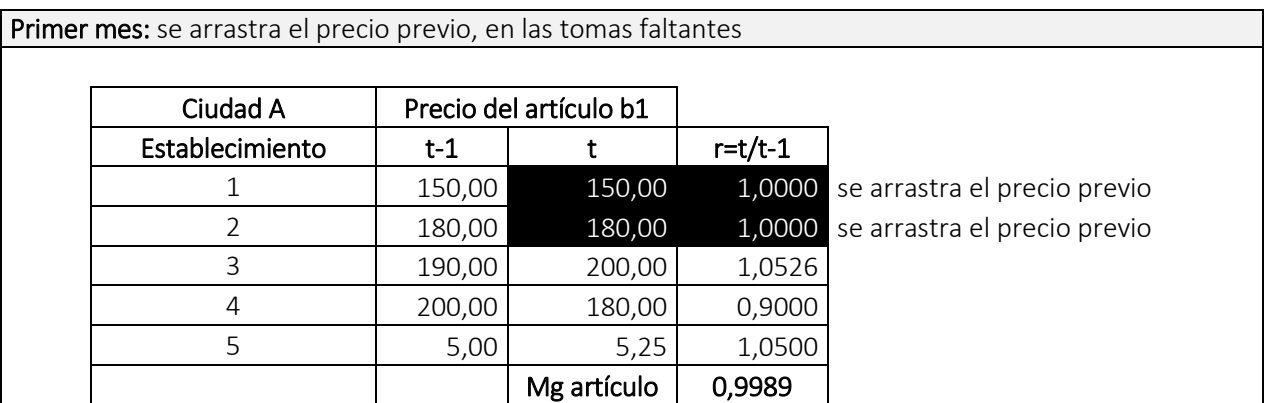

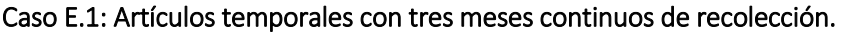

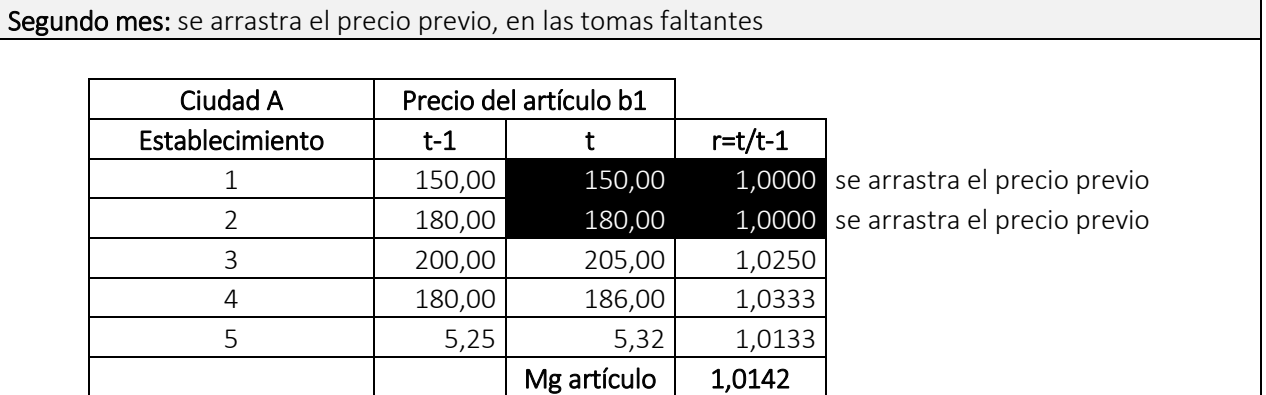

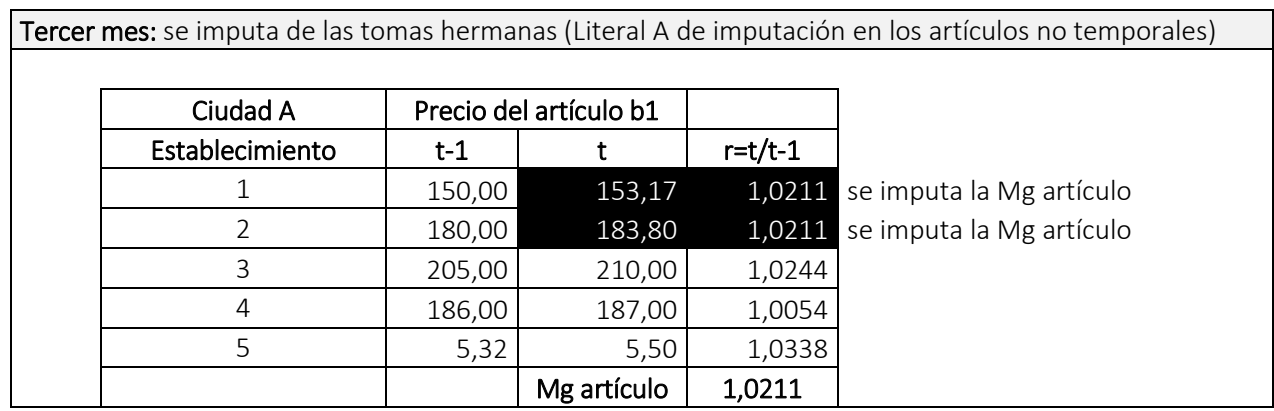

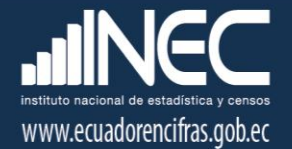

#### Caso E.2: Artículos temporales con dos meses continuos de recolección.

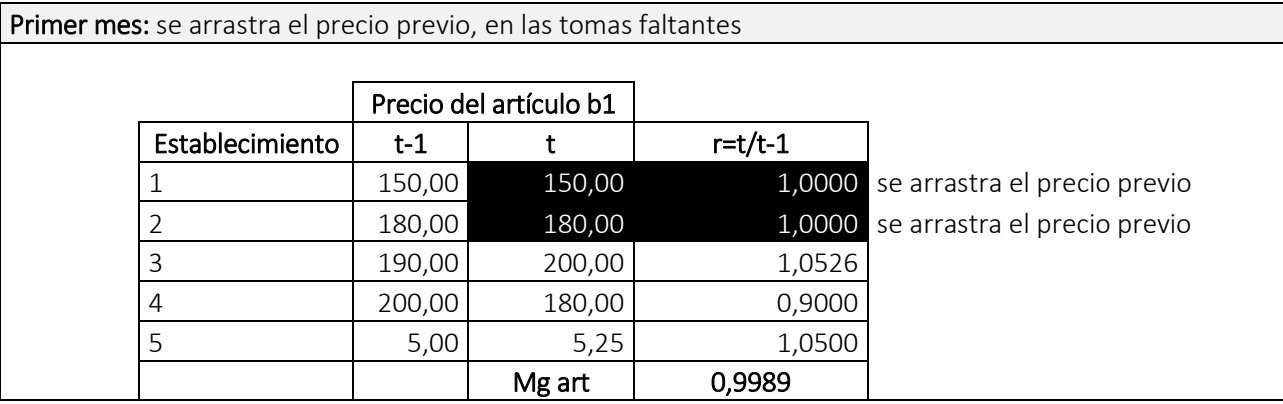

Segundo mes: se imputa de las tomas hermanas (Literal A de imputación en los artículos no temporales)

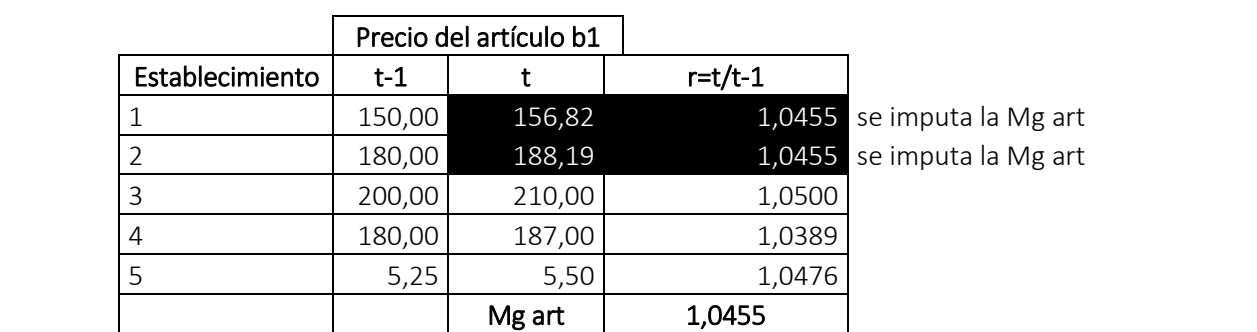

#### F) Casos especiales de imputación de algunos productos

#### Caso F.1: Entradas a estadios deportivos

En el producto Entradas a estadios deportivos se investigan los precios del artículo Entradas a partidos de fútbol, de la serie A del campeonato nacional; sin embargo, dado que no todas las ciudades en las cuales se investiga el IPC tienen equipos que juegan en la serie A, en las ciudades de la Costa que no tienen precios se hereda el índice de producto de la ciudad de Guayaquil, mientras que en las ciudades de la Sierra que no tienen precios se hereda el índice de producto de Quito.

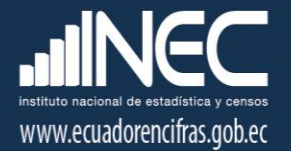

#### dato faltante

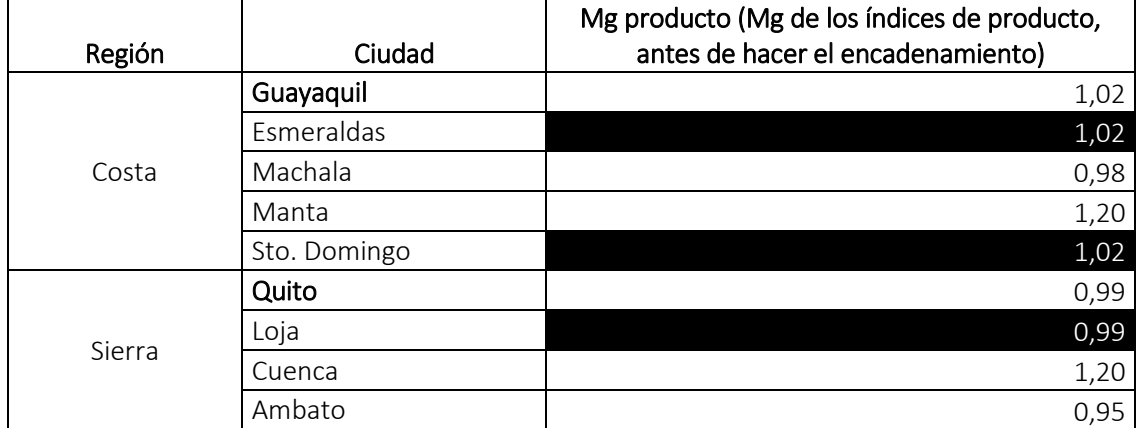

Posteriormente, se rellenan los datos faltantes del producto dentro de la ciudad, es decir las tomas de precios faltantes de todos los artículos que conforman el producto:

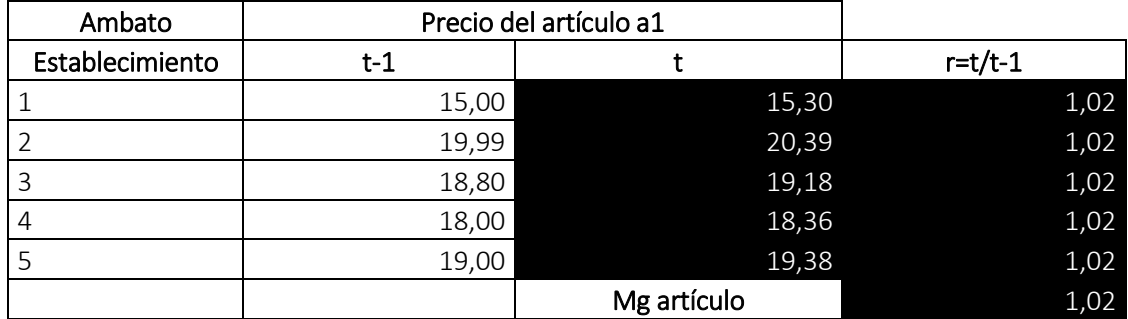

#### Caso F.2: Cine

En el producto Cine se investigan los precios del artículo del mismo nombre; sin embargo, dado que en la ciudad de Esmeraldas no se oferta el servicio se hereda el índice de producto de la ciudad de Guayaquil.

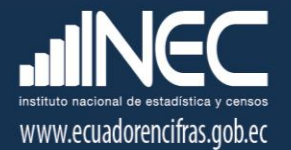

#### dato faltante

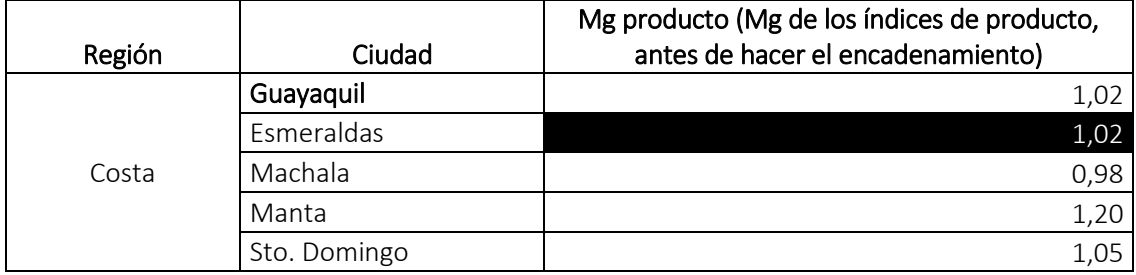

Posteriormente, se rellenan los datos faltantes del producto dentro de la ciudad, es decir las tomas de precios faltantes de todos los artículos que conforman el producto:

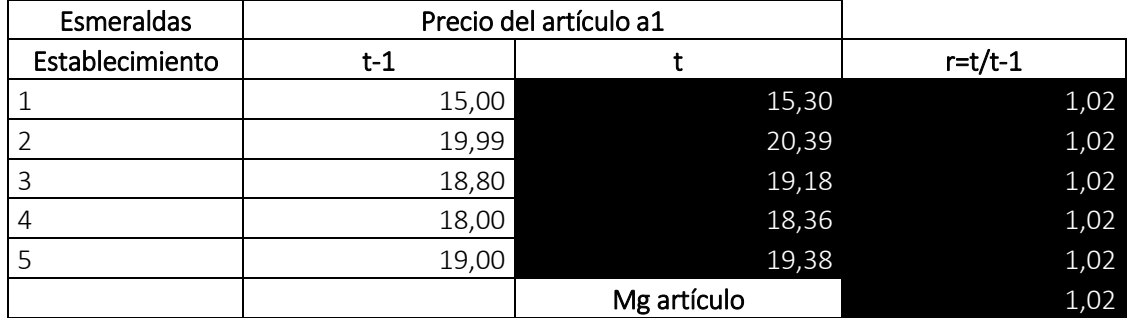

#### Caso F.3: Viaje en avión

En el producto Viaje en avión se investigan los precios de dos artículos: Viaje en avión destino nacional y Viaje en avión destino internacional. En el caso del primer artículo (viaje en avión destino nacional), no existen aeropuertos en las ciudades de Ambato y Santo Domingo, por tal razón se hereda el índice de producto de la ciudad de Guayaquil para el caso de Santo Domingo; y, de la ciudad de Quito, para el caso de Ambato.

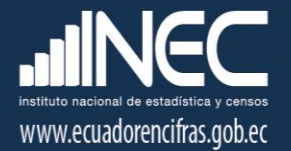

#### dato faltante

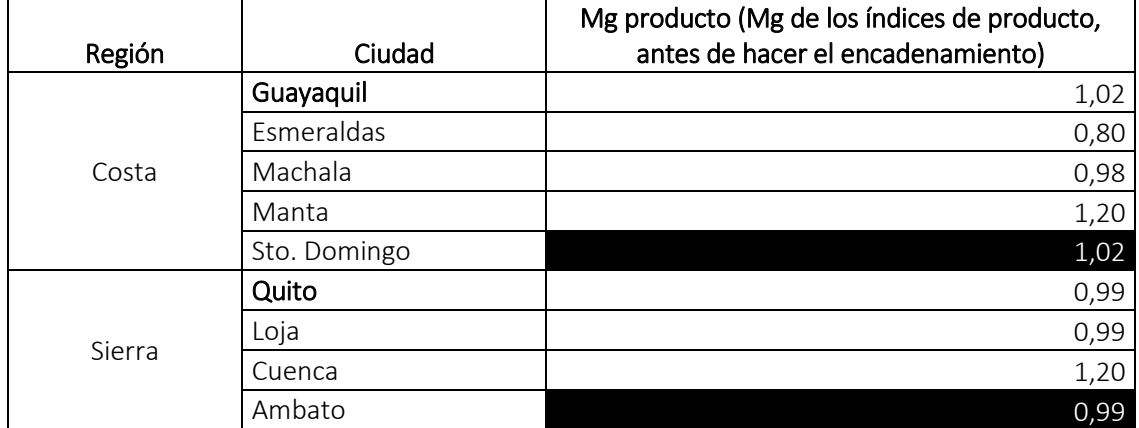

Posteriormente, se rellenan los datos faltantes del producto dentro de la ciudad, es decir las tomas de precios faltantes de todos los artículos que conforman el producto:

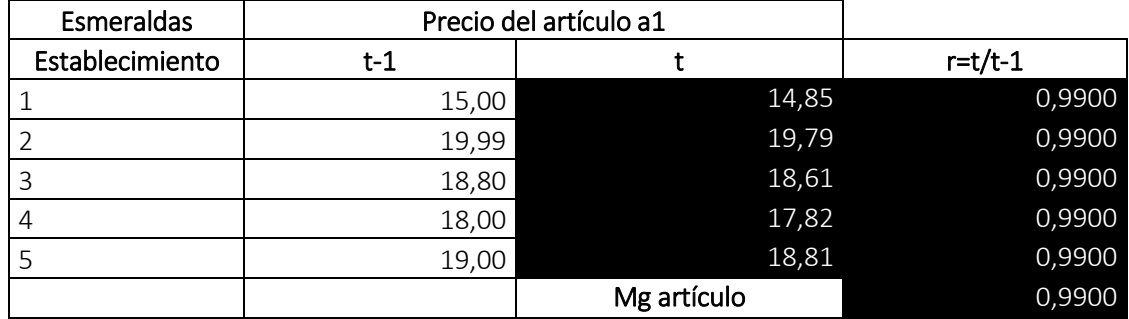

#### Caso F.4: Alojamiento en hoteles y hostales

En los productos a) Alojamiento en hoteles y b) Alojamiento en hostales se investigan los precios de los artículos: Hotel cadena nacional (a), Hotel cadena internacional (a) y Hostales (b). Una vez calculados e imputados los índices simples a nivel de artículo, en ambos productos, se deberá calcular la media geométrica de los artículos para cada una de las ciudades; y luego con esos resultados, se deberá calcular la media geométrica de producto de las restantes ciudades, y así obtener el índice de producto antes del encadenamiento. Es decir que el índice de estos productos se construye con el promedio de las restantes ciudades.

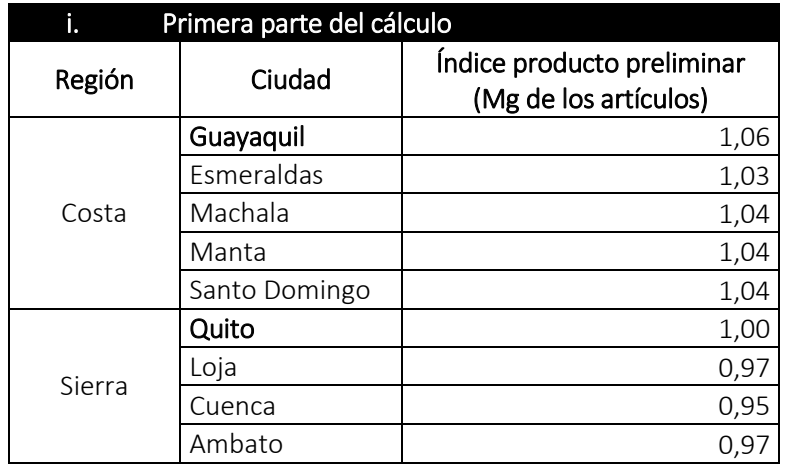

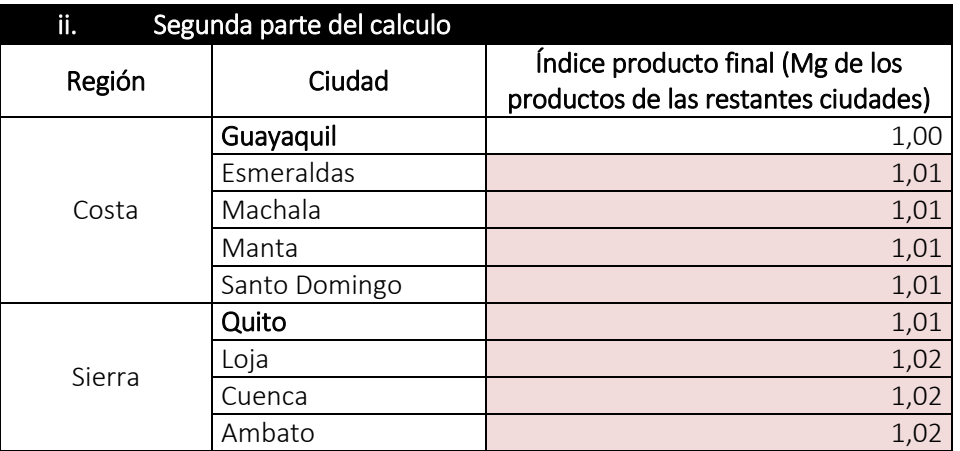

#### G) Método auxiliar de imputación

Método de imputación de un índice de producto faltante, cuando no se tiene el índice del producto en toda la región. Para explicar su aplicación se presentan dos casos:

#### Caso 1: Productos con artículos que solo se investigan en Quito y Guayaquil

Cuando un producto exclusivo de Quito y Guayaquil (es decir, que todos sus artículos son exclusivos de Quito y Guayaquil), no presenta ningunas tomas de precios en alguna de estas dos ciudades eje, se coloca el valor de "1" a la media geométrica de producto antes del encadenamiento.

dato faltante

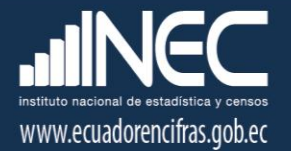

## dato no correspondiente

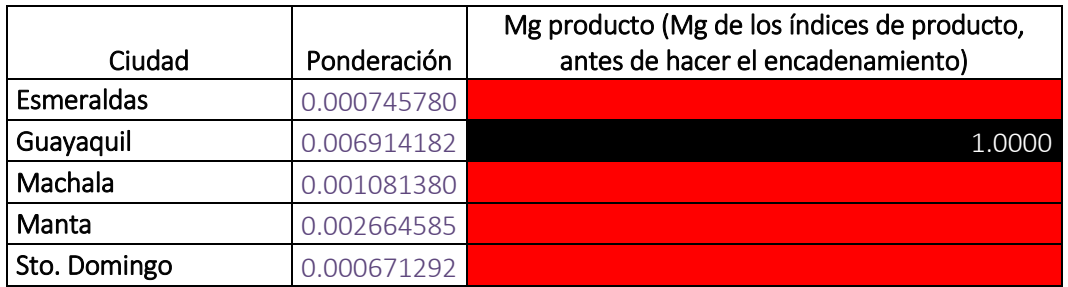

Posteriormente se rellenan los precios faltantes de los artículos que conforman el producto en las ciudades de Quito y Guayaquil:

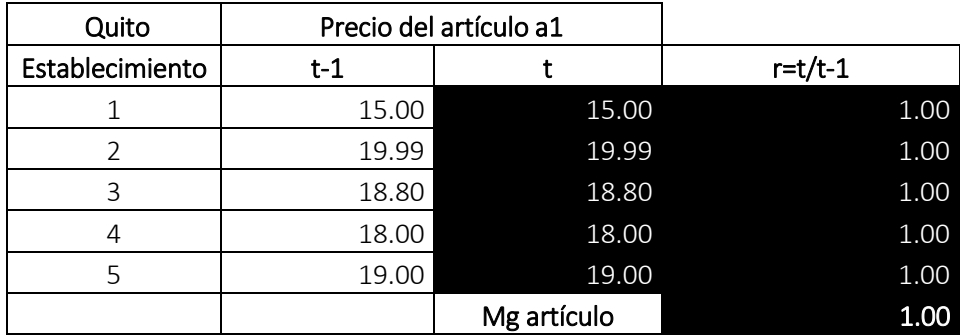

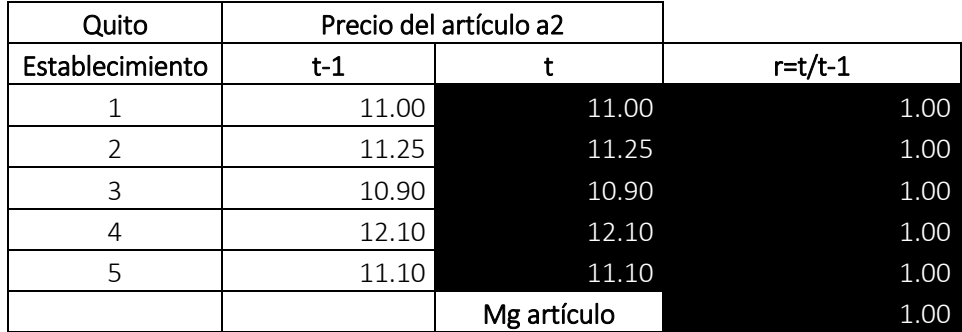

Caso 2: Productos con artículos que se investigan en todas las ciudades

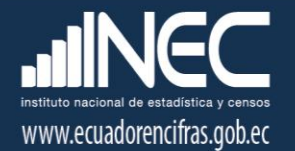

Cuando un producto que no es exclusivo de Quito y Guayaquil (es decir, que todos sus artículos se investigan en todas las ciudades), no presenta tomas de precios en todas las ciudades, se coloca el valor de "1" a la media geométrica de producto antes del encadenamiento.

#### dato faltante

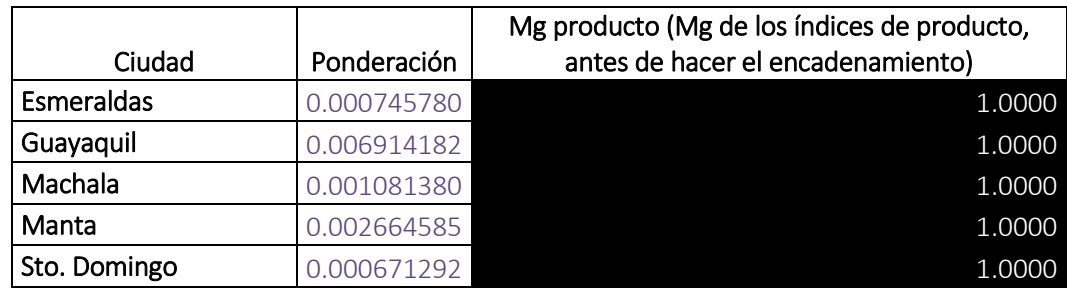

Posteriormente se rellenan los precios faltantes de los artículos que conforman el producto en todas las ciudades:

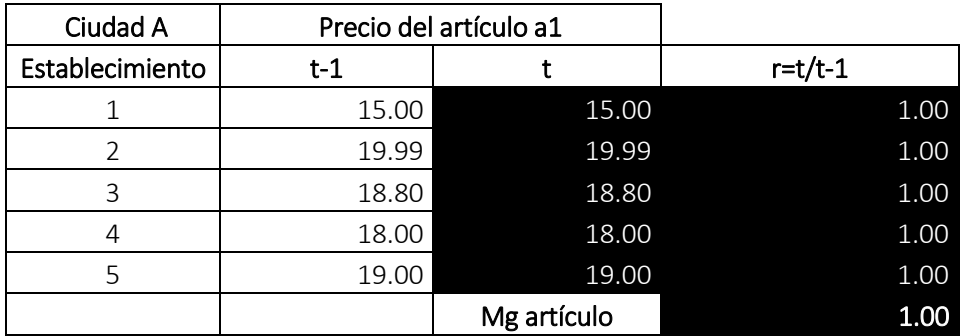

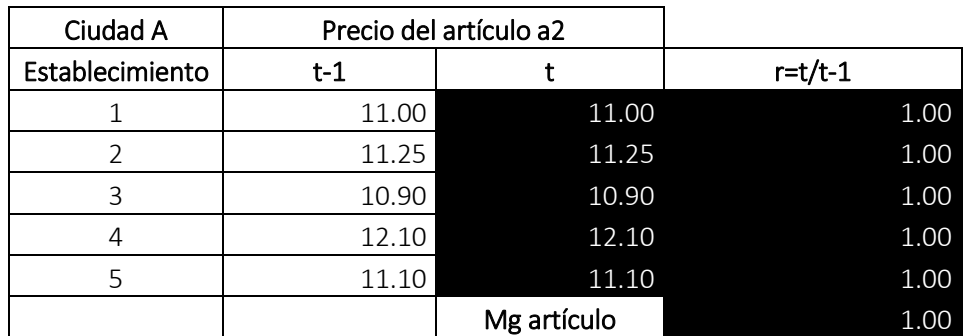

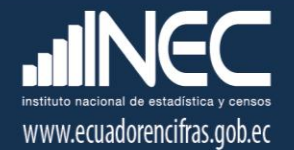

## <span id="page-26-0"></span>5. Procedimiento de cálculo

El IPC (base 2014 = 100) dispone de un sistema de control de calidad de los precios, que permite el planteamiento automático de la carga de trabajo para investigación y supervisión de la toma de precio artículo-establecimiento; así como también, del cálculo del índice.

Este sistema se caracteriza por ser una herramienta estadístico-informática eficiente, cuya finalidad es de contribuir al control exhaustivo, permanente y oportuno del error estadístico, bajo la filosofía de tecnificar y robustecer la labor de inspección o supervisión, ubicándola e involucrándola en la recopilación razonada y fundamentada de precios.

En este sentido, el proceso metodológico de cálculo e imputación del IPC (base 2014 = 100) fue implementado durante el cambio de base realizado en el año 2014, en el sistema informático de escritorio.

*Tenga presente que:*

*El proceso de cálculo y cierre de período del IPC solo debe ser realizado por el Responsable Nacional de la operación estadística.* 

Para realizar el cálculo y cierre de período de investigación del IPC desde el sistema informático de escritorio, se debe cumplir los siguientes pasos:

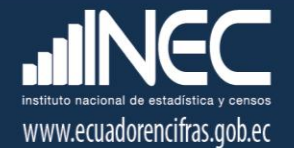

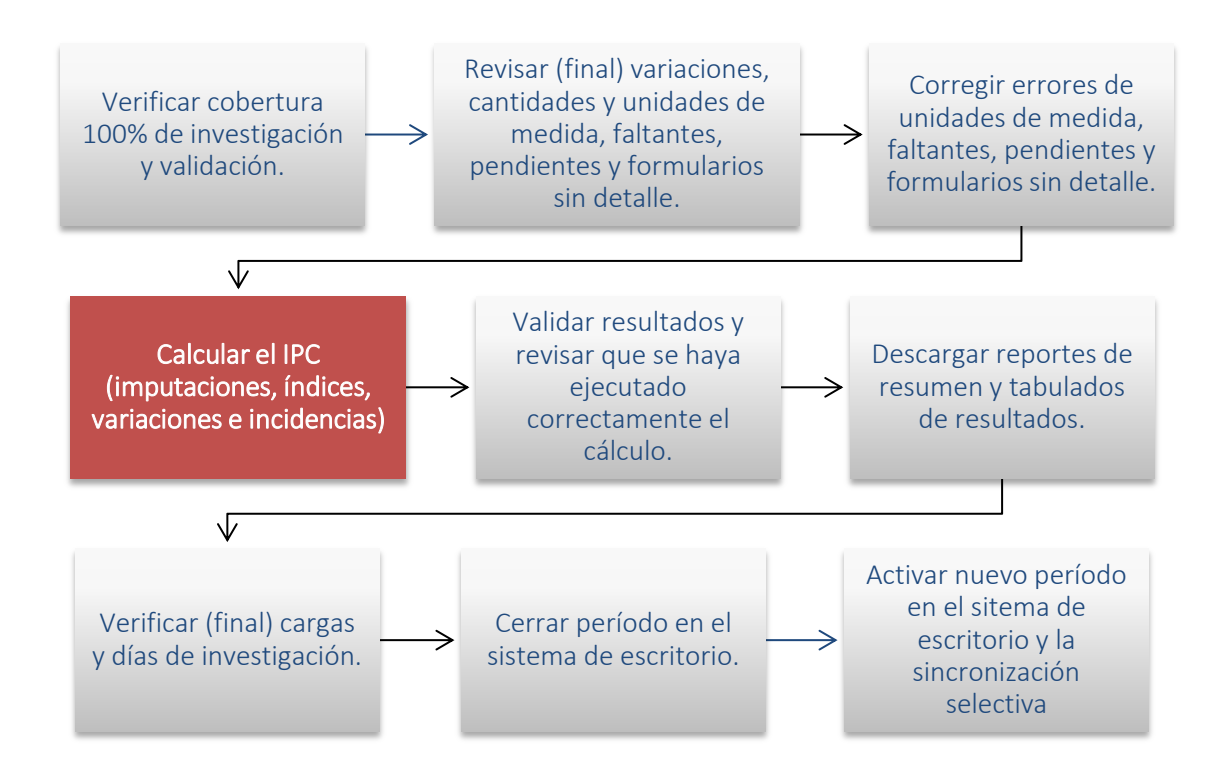

## 5.1. Verificación de la cobertura de investigación y validación

Una vez culminado el operativo de campo y deshabilitada la sincronización online de datos desde los dispositivos móviles de captura hasta el servidor de Administración Central, se debe verificar en el reporte de cobertura del sistema que la investigación y validación se encuentre al 100%.

En el sistema informático de escritorio de la Administración Central del INEC las coberturas se pueden verificar en el menú Reportes / Validación. El proceso de cierre de la validación comprende la revisión final de las últimas tomas investigadas en campo y la efectivización en el sistema de todos los reemplazos de tomas de precios y establecimientos; por tal razón, también se debe verificar que los reemplazos ingresen a los reportes de coberturas de investigación y validación.

De manera adicional, se debe revisar los reportes de tomas de precios pendientes y faltantes de revisión, los cuales deben quedar en blanco sin ningún registro para el cálculo del indicador.

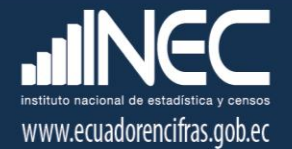

## 5.2. Revisión final de las variaciones de precios, cantidades y unidades de medida

Una vez constatado el cumplimiento en la cobertura de investigación y validación se procede a realizar la revisión final de las tomas de precios consultadas o investigadas en campo, para esto se descarga el reporte de "Precios Consulta" por ciudades desde el sistema informático de escritorio y se lo consolida en un solo archivo Excel.

Una vez descargados y consolidados los reportes de precios de todas las ciudades, se procede a revisar:

- Las variaciones de precios (investigados y estandarizados) que superen el +/- 20%, constatando que las observaciones recibidas desde campo estén correlacionadas con la variación mensual.
- Las variaciones de los pesos para el caso de los artículos de compras, que superen el +/- 30%; y, para el caso de los artículos de consulta se verifica que no se realicen cambios en el número de unidades o cantidad, salvo que se presente la corrección de una cantidad investigada con error o se haya emitido una disposición de cambio de especificación desde la Administración Central, que para este caso en el dispositivo móvil se debería haber activado la opción "nuevo" e ingresar la doble columna (precio y peso previo de la nueva especificación).
- Que no se cambien las unidades de medida investigadas en el período anterior, salvo que se presente la corrección de una unidad mal investigada o se haya emitido una disposición de cambio de especificación desde la Administración Central, que para este caso deberían haber activado en el dispositivo móvil la opción "nuevo" e ingresar la doble columna (precio y peso previo de la nueva especificación).
- Que todas las tomas nuevas (incrementos y reemplazos) tengan ingresado correctamente las cantidades y unidades de medida conforme a la matriz de especificaciones; y, el precio y cantidad previa de la doble columna.

## 5.3. Corrección de errores de unidades de medida, faltantes, pendientes y formularios sin detalle

Los errores detectados en la revisión final de precios investigados se remiten a los validadores para su respectiva constatación con los supervisores zonales y corrección en el sistema de escritorio. De

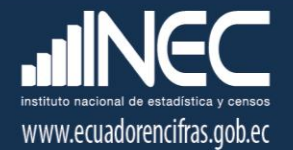

manera adicional, se genera el reporte preliminar de cierre de período, el cual se encuentra en el menú Procesos:

Este reporte contiene las siguientes pestañas:

- *Artículos pendientes:* Aquellas tomas de precios que tienen visto de validación pero que están pendientes y pasan al nivel de revisión superior o del responsable nacional.
- *Artículos faltantes:* Tomas de precios sin investigar, incrementos y reemplazos de tomas de precios que aún no se han efectivizado en el sistema de escritorio. No es común encontrar en la revisión final tomas de precios sin investigar porque se suelen hacer cortes de este reporte en los días previos al cierre del operativo de campo.
- *Artículos sin revisar:* Tomas de precios sin validar. Se pueden presentar casos en los cuales solo se coloca el visto en la toma de precio de cada artículo, pero no en el encabezado del establecimiento.
- *Alquileres pendientes*: Aquellas tomas de alquileres que tienen visto de validación pero que están pendientes y pasan al nivel de revisión superior o del responsable nacional. No es común encontrar estas tomas en la revisión final porque esto se valida hasta el décimo sexto día hábil de cada mes (día 16).
- *Alquileres faltantes:* Tomas de alquileres sin investigar, incrementos y reemplazos que aún no se han efectivizado en el sistema de escritorio. No es común encontrar en la revisión final tomas de alquileres sin investigar porque su investigación se cierra el doceavo día hábil de cada mes (día 12).
- *Alquileres sin revisar:* Tomas de precios sin validar. Se pueden presentar casos en los cuales solo se coloca el visto en la toma de precio de cada alquiler, pero no en el encabezado de la ciudad. No es común encontrar estas tomas en la revisión final porque esto se valida hasta el décimo sexto día hábil de cada mes (día 16).
- Formularios sin detalle: Contiene *errores denominados "huérfanos",* los cuales corresponden a altas o bajas de tomas de precios y establecimientos mal realizadas o incompletas. Por ejemplo: a) Se da de baja en el sistema de escritorio a todos los artículos del establecimiento A porque pasan al establecimiento B (nuevo o existente), pero no se da de baja al establecimiento A. b) Se da el alta en el sistema de escritorio, a un artículo en el establecimiento A, pero no se genera el formulario con el precio investigado para que ingrese al cálculo del indicador. *También se incluyen aquí, los artículos con o sin vistos en los meses de investigación, conforme a la periodicidad y temporalidad asignada; y, tomas de precios sin cargas (EDA´s) o días de investigación asignados*. La mayor parte de estos errores pueden ser corregidos desde el sistema informático de escritorio por el equipo de

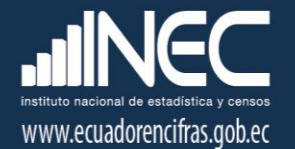

validación o el responsable de la operación, pero en algunas ocasiones se remiten al técnico informático de la Dirección de Registros Administrativos (DIRAD) para que realice la corrección desde su instancia.

Una vez corregidos estos errores nuevamente se verifica que la cobertura de investigación y validación esté al 100%; y, se genera por última vez el reporte preliminar de cierre de período para verificar que todas las pestañas antes descritas no tengan registros de error.

## 5.4. Cálculo del IPC y demás indicadores complementarios

Antes del cálculo del IPC se revisa que en todas las ciudades el calendario de semana activa tenga ingresado el número 4. Esto se encuentra en el menú Mantenimiento del sistema de escritorio.

Se filtra el año actual de ejercicio y en la columna semana se digita en todas las ciudades el número "4", que representa la cuarta semana del mes en la cual se realiza el cálculo final. Finalmente se guardan los cambios.

Luego se procede a ejecutar el cálculo del indicador, para lo cual se debe ingresar en el menú Procesos del sistema de escritorio y escoger la opción índices. En esta opción se visualizan los botones de cálculo del IPC y otros indicadores complementarios.

A continuación, se describen brevemente los pasos para ejecutar el cálculo del IPC (base 2014 = 100) en el sistema de escritorio:

#### A) Seleccionar la base, el mes de cálculo y la semana de calendario activa

Para esto se verifica que la base seleccionada siempre corresponda a la "Base 2014", que hace referencia al año base actual del indicador. También se verifica que el mes corresponda al período actual de la encuesta y se ingresa la semana que previamente se activó en el menú Mantenimiento / Calendario Semana, que para este caso es la semana 4.

#### B) Estandarización de precios investigados

En esta fase se realiza la estandarización definitiva de todas las tomas de precios de aquellos artículos cuyas cantidades investigadas se llevan a una unidad de medida superior (Masa y Volumen).

La estandarización de precios es expresar los valores monetarios cotizados de un artículo, en su valor equivalente en términos de una sola "cantidad" y la misma "unidad de medida"; utilizando

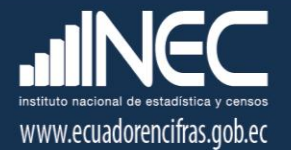

una "cantidad" igual a uno y la "unidad de medida" principal de cada magnitud (1 kilogramo en masa y 1 litro en volumen). Así, por ejemplo, una cotización de 0,75 centavos para los 300 gramos de arroz, se transforma en 2,5 dólares el kilogramo, usando el factor de conversión entre kilogramo y gramo (1 kg. =1000 gr.); al igual que una toma de 0,80 centavos para 1 libra de arroz, equivale a 1,76 dólares el kilogramo, usando el factor de conversión entre kilogramo y libra (1 kg. =2,2  $\mathsf{lb}$ .

Este proceso no solo permite conformar los relativos de precios en aquellos artículos sin unidades fijas o presentaciones estandarizadas en el tiempo; sino que también, facilita el cálculo de precios medios a nivel nacional.

Si se llegara a presentar un error en la estandarización de una toma de precio esta se podrá visualiza en la pestaña "Errores Estandarización" de la pantalla de cálculo del sistema de escritorio; con lo cual se procederá a realizar las correcciones respectivas.

#### C) Inventario de tomas investigadas

Esta fase permite realizar el inventario del total de tomas de precios -observados y faltantes- de la base "formulario" que ingresarán al cálculo del IPC; y, para los cuales previamente deberá realizarse el proceso de imputación de precios (caso de los precios faltantes).

Se denomina "Base formulario" a la base original de precios recolectados en campo y validados, previo al proceso de imputación de los precios faltantes. En esta base las tomas de precios se encuentran en estado "Activo", "Baja" y "Nuevo", siendo que este último estado se aplica solo a los incrementos y reemplazos realizados en el período actual de ejecución de la encuesta, ya que al siguiente mes de investigación las tomas nuevas pasan a ser tomas activas.

### D) Imputación de los precios faltantes y conformación de la base de cálculo

En esta fase se realiza el proceso de llenado de la base "canasta" o base de precios que entrarán al cálculo del IPC, en este sentido en esta fase se realiza el proceso de imputación de todos los precios faltantes o no observados en campo, de conformidad con el proceso metodológico establecido en el numeral 4.2 del presente documento.

Se denomina "Base canasta" a la base final de precios observados e imputados, con la cual se van a conformar los relativos de precios artículos-establecimientos en cada una de las nueve ciudades o dominios de investigación del IPC. A esta base solo ingresan las tomas de precios en estado: "Activo" y "Nuevo".

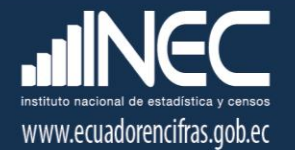

Al culminar la ejecución del botón se mostrará un mensaje de finalización exitosa, con lo cual pasamos al cálculo de índices.

#### E) Cálculo de índices

En esta fase se realiza el cálculo del IPC según el procedimiento metodológico descrito en el numeral 4.1 del presente documento. De manera adicional también se ejecuta el cálculo de los índices por agregados descriptivos que se manejan en el INEC: Productos con IVA / sin IVA; Productos Transables / No Transables; Alimentos / no Alimentos; y, Bienes / Servicios.

Una vez finalizado el cálculo se podrá visualizar la información de precios de la base canasta, índices simples de artículos e índices en cada nivel CCIF del IPC. Estos reportes deben guardarse en archivos Excel a fin de realizar la validación de los resultados.

#### F) Cálculo de las variaciones

En esta fase se calculan las variaciones mensuales, acumuladas y anuales de los indicadores generados en la fase anterior, para cada uno de los niveles CCIF de la canasta del IPC.

La fórmula de cálculo de las variaciones implementada en el sistema se detalla a continuación:

% Variaciones mensuales = 
$$
\left(\frac{IPC\ mes\ t}{IPC\ mes\ t-1}\right) - 1
$$
  
\n% Variaciones anuales =  $\left(\frac{IPC\ mes\ i\ del\ año\ t}{IPC\ mes\ i\ del\ año\ t-1}\right) - 1$   
\n% Variaciones acumuladas =  $\left(\frac{IPC\ mes\ i\ del\ año\ t}{IPC\ diciembre\ año\ t-1}\right) - 1$ 

Donde:

 $i$  : Mes actual

 $t$  : Periodo actual (año o mes)

 $t-1$  : Periodo anterior (año o mes)

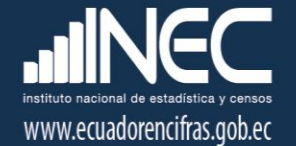

#### G) Cálculo de las incidencias

En esta fase se calculan las incidencias o grados de aporte mensual, acumulado y anual de los indicadores generados previamente, para cada uno de los niveles CCIF de la canasta del IPC.

La fórmula de cálculo de las incidencias implementada en el sistema se detalla a continuación:

$$
INC_i^t = \begin{cases} \frac{(I_i^t - I_i^{t-m})}{I^{t-m}} w_i^b * \frac{\Delta I_i^{Pos}}{\Delta I_i^{Pos} + \Delta I_i^{Neg}} & \text{si } I_i^t \ge I_i^{t-m} \\ \frac{(I_i^t - I_i^{t-m})}{I^{t-m}} w_i^b * \frac{\Delta I_i^{Neg}}{\Delta I_i^{Pos} + \Delta I_i^{Neg}} & \text{si } I_i^t < I_i^{t-m} \end{cases}
$$

Donde:

 $INC_i^t$ : Incidencia en el periodo actual t.  $I_i^t$ : Índice de nivel, en el periodo actual t.  $I_i^{t-m}$ − : Índice de nivel, en el periodo anterior t – m.  $w_i^b$ : Ponderación del índice de nivel.  $\Delta I_i^{Pos}$ : Suma de las variaciones positivas ponderadas en el periodo t.

 $\Delta I_i'$ : Suma de las variaciones negativas ponderadas en el periodo t.

#### H) Cálculo de los índices y variaciones quincenales para el Monitoreo de precios

En esta fase se puede procesar los índices y variaciones de los artículos de investigación quincenal del IPC, esto con la finalidad de elaborar documentos de monitoreo de precios. Para esto se debe cambiar en Mantenimiento / Semana Activa la semana de cálculo, ya que este procedimiento solo se ejecuta de manera exitosa con las semanas:  $1 y 3$ .

Cabe recalcar que la primera quincena se calcula durante la segunda semana calendario del mes, con la opción "1", mientras que la segunda quincena se procesa en el cálculo final del IPC con la opción "3".

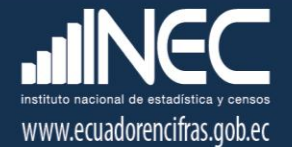

#### I) Calculo de las Canastas Familiares: Básica y Vital.

Para realizar el cálculo de la Canasta Familiar Básica (CFB) y Canasta Familiar Vital (CFV), se debe ingresar al menú Procesos, opción Canastas, del sistema de escritorio del IPC. En el mismo se debe seleccionar la base y mes de referencia. La base de trabajo es la misma en la cual se procesó el IPC, denominada "Base 2014", por cuanto los productos que las conforman son un subconjunto del IPC.

El cálculo de estas canasta consiste en multiplicar para cada producto que las conforman, el precio medio por la cantidad consumida de los hogares, a fin de obtener el costo por producto; para finalmente sumar los costos de todos los productos y obtener el costo total por canasta.

Una vez generados los reportes de resultados de las canastas se pueden revisar la consistencia de la información, de conformidad con las observaciones de variaciones de precios recibidas desde campo.

*Para una mayor comprensión del indicador se debe revisar la Ficha metodológica de la Canasta Familiar Básica, disponible en el siguiente link: http://www.ecuadorencifras.gob.ec/canasta/.* 

#### J) Cálculo del IPC Galápagos.

El sistema de cálculo del IPC Galápagos, es similar al del IPC (base 2014 = 100); sin embargo, se diferencia en que tiene un botón adicional para el cálculo de las PPA (paridades del poder adquisitivo) o índice espacial de Galápagos.

Para el cálculo del "IPC espacial de Galápagos", que mide la relación de precios entre el Archipiélago y el Ecuador Continental, como requisito fundamental, previo al cálculo del índice espacial debe calcularse el precio medio investigado por artículo tanto en el sistema de cálculo del Ecuador Continental, como en el sistema de Galápagos. Esto con la finalidad de que al momento de formar los relativos de precios Galápagos / Continente, se cuente con el promedio de precios investigados en ambos dominios.

Los resultados del índice espacial se pueden visualizar en la pestaña "Índice Espacial" de la ventana de cálculo. Este reporte muestra los resultados para cada nivel CCIF y fase de cálculo.

El IPC espacial de Galápagos se calcula con la metodología de Paridad de Poder Adquisitivo (PPA), que utiliza ordenadamente las fórmulas tipo PPA: Laspeyres, Paasche, Fisher y Elteto-Koves-Szulc (EKS), para establecer la relación de precios entre Galápagos y el Ecuador Continental, como un índice que compara el nivel de precios de estos dominios en función de una canasta común para un período determinado.

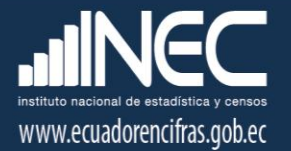

El cálculo de este indicador inicia con la construcción de los precios medios de los artículos de la canasta espacial por dominio, para cada uno de los meses que conforman el período de referencia, como una media geométrica de los precios observados del artículo en cada dominio; y, posteriormente se calcula un solo precio medio de artículo por dominio para todo el período de referencia, también usando la media geométrica. Una vez formada la matriz de precios medios se procede a calcular las PPA para los encabezados básicos y para sus agregaciones, en dos fases: Agregación por debajo del nivel de encabezado básico (artículo); y, agregación por sobre el nivel de encabezado básico (Clase, Grupo y División).

*Para una mayor comprensión del indicador se debe revisar la Metodología del IPC espacial de Galápagos (IPCEG), período de referencia: octubre 2015 – marzo 2016, el cual se encuentra publicado en el siguiente link: http://www.ecuadorencifras.gob.ec//documentos/webinec/Sitios/ipc\_Espacial\_galapagos/.* 

## 5.5. Revisión de resultados del IPC

Una vez ejecutado el procedimiento de cálculo, se proceden a descargar los reportes individuales de índices, variaciones mensuales e incidencias mensuales (desglose analítico). Para esto se descargan a Excel los reportes de que contienen esta información, desde el menú Reportes / Cálculo de Índices del sistema de escritorio.

Como primer paso se debe constatar que no existan precios faltantes en la base canasta a fin de verificar la correcta ejecución del proceso de imputación. También se puede verificar el cálculo tomando los precios investigados de una ciudad cualquiera y calcular manualmente el índice hasta el nivel elemental; así como también, realizar el proceso de imputación.

Para las variaciones mensuales se pueden recalcular manualmente las mismas en todos los niveles CCIF a partir de los índices obtenidos en el período actual y los índices publicados en el mes anterior; por ejemplo: si el índice general es de 101 en el mes actual y fue de 99 en el mes anterior, se procede a dividir el índice actual para el anterior, a esta relación se le resta la unidad y se multiplica por 100 para llevarlo a un porcentaje: ((101/99)-1)\*100) = 2.02%. Una vez obtenidas las variaciones manuales se pueden comparar las mismas con los resultados obtenidos en el sistema.

De igual manera, se deben revisar las variaciones a nivel de producto que superan el +/- 20% en cada ciudad o dominio; y, constatar que las mismas tengan su debida justificación o novedad

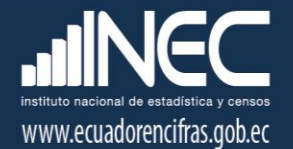

reportada desde campo. También se deben revisar los productos que no presentan variaciones, verificando que los precios investigados no presentan cambios entre el período actual y anterior.

Al respecto, se debe considerar que los productos conformados en su totalidad por artículos temporales no deben reflejar variaciones en los meses de no recolección. Es importante revisar las variaciones de los artículos quincenales de compras; los alquileres; y, los productos con mayor ponderación.

#### 5.6. Descarga y generación de archivos de resultados

Una vez generados los resultados definitivos del IPC y calculados los demás indicadores complementarios, se deberá descargar desde el sistema de escritorio todos los reportes de resultados. Estos reportes sirven de insumo para el análisis de resultados y la elaboración de los archivos de publicación y difusión.

Del sistema de escritorio se pueden obtener los siguientes reportes de resultados:

- Hoja Resumen: variaciones porcentuales e índices según divisiones de bienes y servicios a nivel nacional, regional y ciudades;
- Índices: índices de la canasta de bienes y servicios del IPC a nivel nacional, regional y ciudades;
- Variaciones: variaciones de la canasta de bienes y servicios del IPC a nivel nacional, regional y ciudades;
- Precios Medios por artículo y producto: precios medios de los productos que conforman la canasta de bienes y servicios del IPC a nivel nacional, regional y ciudades;
- Incidencias: incidencias o grados de aporte de los niveles CCIF de la canasta de bienes y servicios del IPC a nivel nacional, regional y ciudades;
- Coeficiente Variación: coeficiente de variaciones de precios por productos a nivel nacional;
- Indicadores complementarios: Cuadros resumen de resultados, índices y variaciones de todos los indicadores complementarios: Transables/no Transables; Con IVA/Sin IVA; Alimentos/no Alimentos; y, Bienes / Servicios.
- Costo de Canastas analíticas: Costo de la Canasta Familiar Básica y Canasta Familiar Vital hasta el nivel de producto y para todos los dominios.
- Índices y variaciones quincenales: Índices y variaciones por cada nivel CCIF y para todos los dominios de investigación, para el Monitoreo Quincenal de Precios.

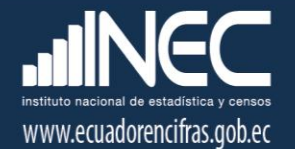

 Índices espaciales: Resultados del IPC espacial de Galápagos hasta el nivel de encabezado básico.

*Una vez descargados los archivos de resumen de resultados, se proceden a preparar y actualizar los archivos que se entregarán el último día laborable del mes a la Jefatura de Gestión de Indicadores Económicos y los técnicos a cargo de la elaboración de los documentos de publicación.* 

## 5.8. Cierre y apertura de período en el sistema de escritorio

Una vez concluido el cálculo y revisión de resultados, a primera hora del primer día hábil del mes se procede a cerrar el período de investigación en el sistema informático. Para realizar el mismo, en primer lugar, se debe verificar que ninguno de los validadores o supervisores se encuentre utilizando el sistema de escritorio en ese momento, luego se debe ingresar en el menú Procesos y seleccionar la opción Cerrar período.

Si no se presenta errores de asignación de cargas y días de investigación, el proceso culminará con éxito, caso contrario una vez generada la alerta de error, se deberá realizar su respectiva corrección y volver a ejecutar el proceso de cierre.

Finalizado el mismo procedemos a salir del sistema informático para volver a ingresar nuevamente al mismo, de manera que se generará automáticamente un mensaje de cambio de período. Luego en el menú Mantenimiento, opción Calendario Semana y Sincronizaciones, se verificará la existencia del nuevo período.

### 5.10. Activación de la sincronización selectiva

Con la apertura del nuevo período en el sistema, el primer día hábil del siguiente mes se debe activar la sincronización selectiva, esto con la finalidad de remitir la orden de ejecución de la misma al equipo IPC de campo. Esta sincronización se utiliza para asignar desde la base las cargas iniciales en los dispositivos móviles de captura (EDA´s). Se realiza una vez al mes y permite visualizar la información del nuevo periodo de investigación incluidas las altas y bajas de artículosestablecimientos que se realizaron en el periodo anterior. Con esta sincronización se habilita en los dispositivos móviles el nuevo periodo de investigación.

Para activar la selectiva debemos acceder al sistema de administración de las sincronizaciones. Finalmente, se remite a los Supervisores Zonales; con copia a los Jefes o responsables zonales del

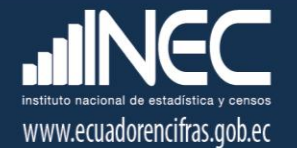

IPC; Validadores de Administración Central; Técnicos informáticos zonales de soporte; y, técnico desarrolladores de la Dirección de Registros Administrativos, la orden de activación de la sincronización selectiva, a fin de que se ejecute la misma en los dispositivos móviles de los investigadores zonales y se inicie con el operativo de campo o investigación de precios del nuevo período.

## <span id="page-38-0"></span>Bibliografía

- Instituto Nacional de Estadística y Censos. Ecuador. (2004). *Metodología del Índice de Precios al Consumidor (IPC). Base: 2014*. Quito.
- Instituto Nacional de Estadística y Censos. Ecuador. (2004). *Metodología del Índice de Precios al Consumidor Espacial de Galápagos (IPCEG). Período de referencia: octubre 2015 - marzo 2016*. Quito.

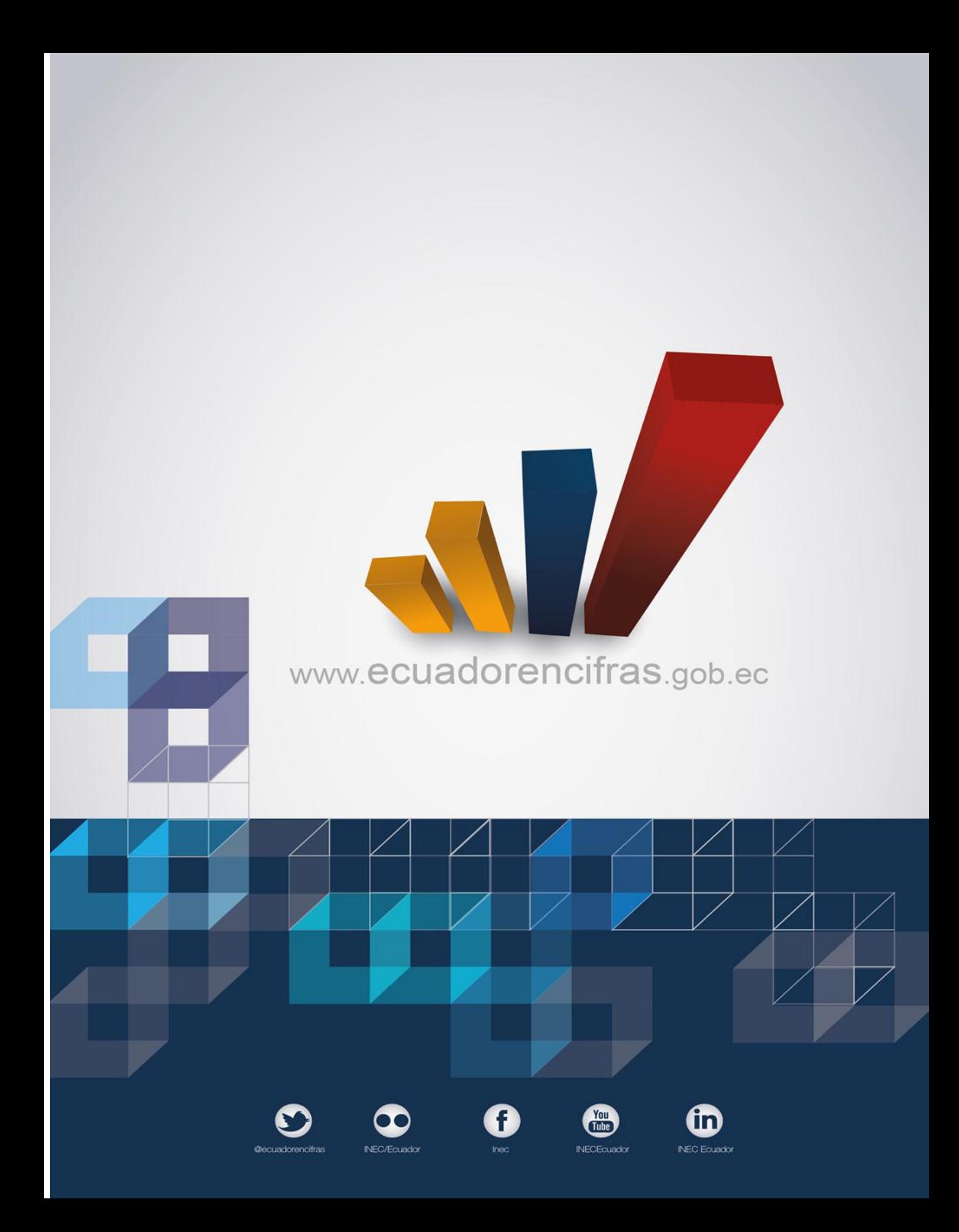